# :hager

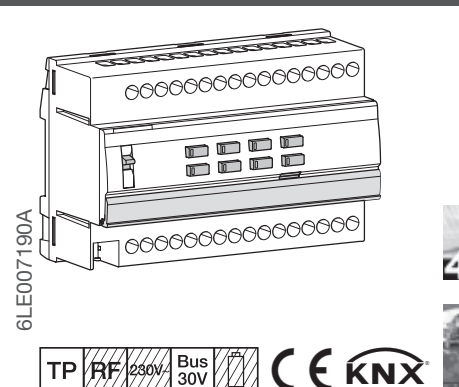

## TYM6..

Sterownik załaczający / żaluzjowy 16A, C-Load

## TXM6..

Sterownik załączający / żaluzjowy 16A, C-Load

## **Wskazówki bezpieczeństwa**

**Zabudowę i montaż urządzeń elektrycznych powinien wykonywać wyłącznie wykwalifikowany elektryk, zgodnie z odpowiednimi normami montażowymi, wytycznymi, rozporządzeniami, dyrektywami oraz przepisami BHP danego kraju.**

**Nieprzestrzeganie tych instrukcji może spowodować uszkodzenie urządzenia, pożar lub inne zagrożenia.**

**Niebezpieczeństwa wynikające z porażenia elektrycznego. Przed rozpoczęciem pracy lub wymianą obciążenia odłączyć urządzenie od instalacji elektrycznej. Uwzględnić przy tym wszystkie wyłączniki ochronne, które dostarczają niebezpieczne napięcie do urządzenia**

**lub obciążenia.**

**Niebezpieczeństwa wynikające z porażenia elektrycznego. Urządzenie nie jest przystosowane do bezpiecznego odłączania zasilania sieciowego.**

**Niebezpieczeństwa wynikające z porażenia elektrycznego na obwodzie SELV/PELV. Nie jest przystosowane do przełączania napięć SELV/ PELV.**

**Wyjście może sterować tylko jednym silnikiem.** 

**Stosować silniki wyposażone w mechaniczne lub elektryczne wyłączniki pozycji końcowej. Sprawdzić poprawne ustawienie wyłączników pozycji końcowej. Przestrzegać wytycznych producenta silników. Urządzenie może ulec uszkodzeniu.**

**Nie należy podłączać żadnych silników trójfazowych. Urządzenie może ulec uszkodzeniu.**

**Należy przestrzegać wytycznych producenta silników pod kątem czasu przełączania oraz maks. czasu włączania (ED).**

**Niniejsza instrukcja jest częścią składową produktu i musi pozostać u użytkownika końcowego.**

#### **Budowa urządzenia**

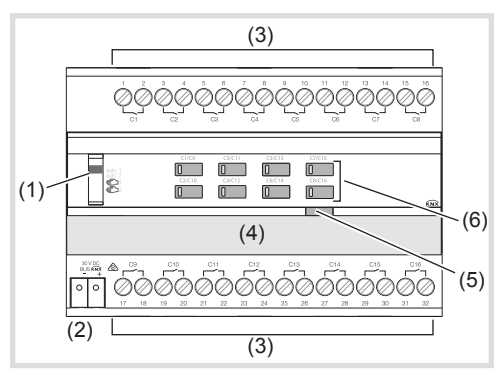

Rysunek 1: Przykładowe urządzenie w wariancie 16/8-kanałowym

- (1) Przełącznik suwakowy **auto1/auto2/** 1/ 2
- (2) Zacisk przyłączeniowy magistrali KNX (3) Podłączenie obciążeń
- (4) Pole opisowe
- 
- (5) Podświetlany przycisk programowania
- (6) Przycisk operacyjny służący do ręcznego sterowania każdą parą wyjść, z diodą LED stanu.

W przypadku wariantów 20/10-kanałowych, podstawowy model odpowiada wariantowi 16/8-kanałowemu. P

#### **Funkcje**

#### **Informacja o systemie**

Niniejsze urządzenie jest produktem systemu KNX i odpowiada wytycznym KNX. Wymagana jest ugruntowana fachowa wiedza, zapewniana przez szkolenia w zakresie standardów KNX. Planowania, instalacji oraz uruchomienia należy dokonywać za pomocą oprogramowania z certyfikatem KNX.

#### **Uruchomienie systemlink**  $(P<sub>L</sub>)$

Do funkcjonowania urządzenia niezbędne jest oprogramowanie. Oprogramowanie jest dostępne w bazie danych produktów. Baza danych produktów, specyfikacje techniczne, jak również programy do konwersji oraz inne programy pomocnicze znajdują się na naszej stronie internetowej.

#### **Uruchomienie easylink**

Działanie urządzenia jest uzależnione od konfiguracji. Konfigurację można przeprowadzić także

za pomocą urządzeń opracowanych na potrzeby uproszczonej konfiguracji i uruchomienia.

Tego rodzaju konfiguracja jest możliwa tylko w przypadku urządzeń systemu easylink. easylink oznacza uproszczone uruchomienie za pomocą symboli. Wstępnie skonfigurowane funkcje są przypisywane do odpowiednich wejść/wyjść za pomocą modułu konfiguracyjnego..

#### **Opis funkcjonalny**

Urządzenie odbiera telegramy, wysyłane z czujników lub innych sterowników, za pomocą magistrali KNX, oraz włącza obciążenia elektryczne za pomocą niezależnych styków przekaźnika. Urządzenie w szczególności przystosowano do obciążeń pojemnościowych. Przeznaczono je dla rozwiązań wysokoprądowych.

#### **Prawidłowe użytkowanie**

- Przełączanie obciążeń elektrycznych 230 V AC ze stykami bezpotencjałowymi.
- Przełączanie sterowanych elektrycznie silników 230 AC do rolet, żaluzji, markiz oraz podobnych rozwiązań osłaniających.
- Montaż na szynie DIN, zgodnie z DIN EN 60715, w skrzynce rozdzielczej.

#### **Charakterystyka produktu**

- Możliwa ręczna aktywacja wyjść na urządzeniu, obsługa na placu budowy
- wyświetlanie stanu wyjść na urządzeniu
- Funkcja sceny
- Wymuszenie pozycji przez sterowanie wyższego stopnia
- Możliwe podłączenie różnorodnych przewodów zewnętrznych.

Funkcje w ramach obsługi załączania:

funkcje czasowego załączania

Funkcje w ramach obsługi żaluzji/rolet

- Bezpośrednie aktywowanie pozycji
- Możliwość bezpośredniego sterowania pozycją lameli żaluzji
- Informacja zwrotna odnośnie stanu pracy, pozycji żaluzji/rolety, oraz pozycji lameli
- 3 alarmy

#### **Działanie**

#### **Włączanie/wyłączanie za pomocą sterowania ręcznego**

Napięcie magistrali jest dostępne.

• Umieścić przełącznik (1) w pozycji  $\epsilon$  1/ $\epsilon$  2. Sterowanie reczne zostało uruchomione, wyjścia można kontrolować, niezależnie od siebie, za pomocą przycisków sterowania (6).

 1 uruchamia sterowanie wyjściami **C1 .. C8** (16-kanałowe) odpowiadające **C1 … C10** (20-kanałowe).

 2 uruchamia sterowanie wyjściami **C9 .. C16** (16-kanałowe) odpowiadające **C11 … C20** (20-kanałowe).

- W czasie sterowania recznego sterownik jest W czasie sterowania ręcznego sterownik je odłączony od sterowania z magistrali KNX.
- Uruchomienie Systemlink: D,
	- W zależności od zaprogramowania, sterowanie ręczne jest aktywowane na stałe lub na konkretny okres czasu skonfigurowany za pośrednictwem aplikacji. Nie nastąpi żadna aktywacja, jeśli opcja obsługi ręcznej została zablokowana za pomocą aplikacji.

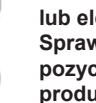

 $(7)$ 

If the manual operation is blocked via the application software, no activation takes place.

lub:

z Umieścić przełącznik (1) w pozycji **auto1/auto2**. Sterowanie ręczne jest wyłączone. Sterowanie odbywa się wyłącznie za pomocą magistrali KNX. Wyjście przyjmuje pozycję zdefiniowaną wcześniej za pomocą sterownika magistrali. Stan załączenia zostaje wyświetlony za pomocą diody LED stanu na przycisku sterowania ręcznego (6).

**auto 1** wyświetla stan wyjść **C1** .. **C8**

- (16-kanałowe) odpowiadające **C1** .. **C10**
- (20-kanałowe). **auto 2** wyświetla stan wyjść **C9** .. **C16** (16-kanałowe) odpowiadające **C11** .. **C20** (20-kanałowe).

#### **Praca wyjść w obsłudze ręcznej**

Obsługa poszczególnych wyjść następuje przez krótkie naciśnięcia przycisku sterowania ręcznego (tabela 1).

# **OSTRZEŻENIE!**

**Ryzyko uszkodzenia urządzenia i obciążenia, w przypadku podłączenia silnika do niezaprogramowanego sterownika, podczas jednoczesnego naciskania przycisków sterujących** 

**sąsiadujących wyjść. Silnik, wieszaki i urządzenie mogą zostać uszkodzone!**

**Zawsze przyciskać tylko jeden przycisk w trybie obsługi ręcznej niezaprogramowanego urządzenia.** 

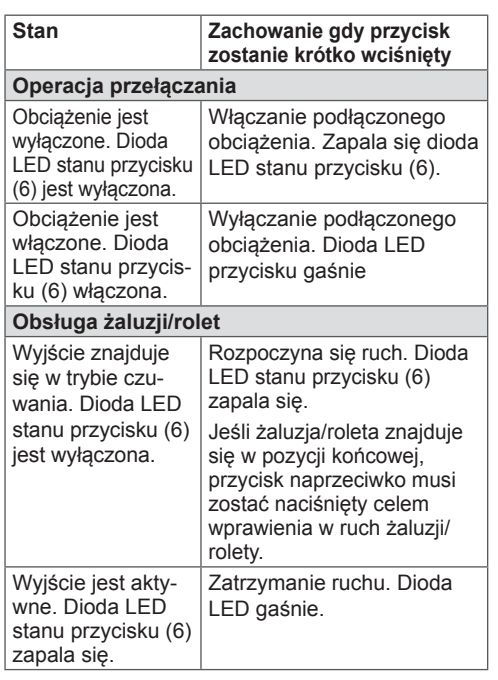

Tabela 1: Sterowanie ręczne

# **Informacja dla elektryka**

# **Montaż i podłączanie instalacji elektrycznej**

**Ryzyko porażenia prądem elektrycznym w razie dotknięcia elementów znajdujących się pod napięciem!**

**Porażenie prądem elektrycznym może być śmiertelne!**

**Przed rozpoczęciem prac przy urządzeniu należy odłączyć przewody przyłączeniowe od sieci, a także osłonić wszystkie elementy znajdujące się pod napięciem!**

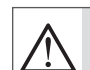

## **OSTRZEŻENIE!**

**Możliwość niedopuszczalnego przegrzania w przypadku podłączenia zbyt dużego obciążenia. Urządzenie i podłączone przewody mogą ulec uszkodzeniu w obszarze podłączeń!**

**Nie należy przekraczać maksymalnej obciążalności prądowej urządzenia!** 

#### **OSTRZEŻENIE!** ∕小

**Ryzyko uszkodzenia, jeśli kilka silników zostanie równolegle połączonych do jednego wyjścia!**

**Wyłączniki krańcowe mogą ulec zwarciu. Może to doprowadzić do uszkodzenia silników, wieszaków oraz urządzenia!**

**Zawsze należy podłączać jeden silnik do jednego wyjścia!**

#### **Montaż urządzenia**

Przestrzegać zakresu temperatur pracy. Zadbać<br>O odpowiednie chłodzenie. o odpowiednie chłodzenie.

Montaż na szynie DIN, zgodnie z DIN EN 60715.

## **Podłączenie urządzenia**

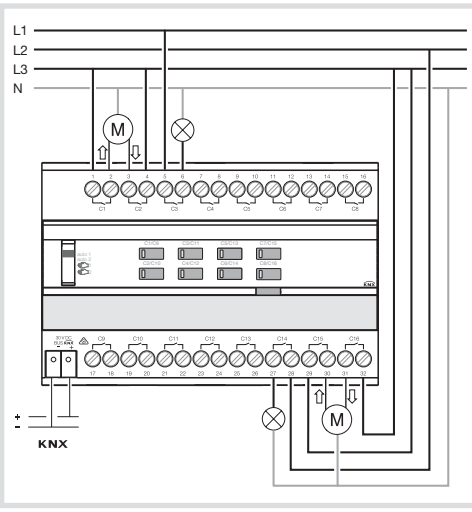

Rysunek 2 Podłączenie urządzenia

• Podłaczyć przewód magistrali za pomoca zacisku przyłączeniowego (2).

#### **Podłączanie obciążeń załączanych**

Wyjście zostało skonfigurowane jako wyjście przełączające.

Podłączyć obciążenie do wyjść urządzenia zgodnie z rysunkiem (rysunek 2).

#### **Podłączanie napędów żaluzji**

Dwa sąsiadujące wyjścia przekaźnikowe **C1**/**C2**, **C3**/**C4**, **...**, gdzie każde stanowi wyjście żaluzji na potrzeby napędu żaluzji. Każde lewe wyjście przekaźnika **C1, C3, C5, ..** jest przeznaczone do ruchu W GÓRĘ, a każde prawe wyjście przekaźnika **C2, C4, C6 ..** jest przeznaczone do ruchu w DÓŁ. W trybie sterowania ręcznego, żaluzja jest poruszana W DÓŁ i W GÓRĘ za pomocą odpowiednich przycisków sterowania ręcznego.

Dwa wyjścia zostały skonfigurowane jako wyjścia żaluzji.

• Podłączyć napędy zgodnie z rysunkiem (rysunek 2). Aby to zrobić, należy użyć tej samej fazy zasilania.

# **Uruchomienie**

#### **Systemlink: wgrać adres fizyczny i oprogramowanie**

Przełącznik sterowania ręcznego (1) znajduje się w pozycji **auto1/auto2**.

- **•** Uruchomić napięcie magistrali.
- $\bullet$  Nacisnąć przycisk programowania (5).

#### Przycisk zapala się.

- Jeśli dioda przycisku się nie zapala oznacza to **brak zasilania magistrali.**<br> **brak zasilania magistrali.**
- Wgrać do urządzenia adres fizyczny. Dioda LED stanu przycisku gaśnie.
- Wgrać oprogramowanie.
- Zanotować adres fizyczny w polu opisowym (4).

## **easylink:**

Informacje odnośnie konfiguracji systemu można zaczerpnąć z obszernego opisu modułu serwisowego easylink.

## **Uruchamianie urządzenia**

• Właczyć zasilanie sieciowe na wyjściach.

#### **Ustalić czas pracy oraz czas regulacji lameli żaluzji**

W przypadku obsługi żaluzji/rolet zewnętrznych, istotny jest czas pracy potrzebny do ustawienia pozycji osłony przeciwsłonecznej. Pozycję oblicza się w oparciu o czas pracy. W przypadku żaluzji lamelowych, czas regulacji lameli, ustalony w ramach projektu, jest częścią całkowitego czasu pracy. Kąt otwarcia lameli jest zatem ustawiony jako czas pracy pomiędzy pozycją zamkniętą a otwartą.

- Czas pracy dla operacji W GÓRĘ jest zazwy-<br>Czaj dłuższy niż czas pracy dla operacji W DO
- czaj dłuższy niż czas pracy dla operacji W DÓŁ. Jeśli jest to konieczne, czasy pracy należy mierzyć osobno.
- Zmierzyć czas pracy W GÓRE i W DÓŁ elementu osłaniającego.
- Zmierzyć czas regulacji lameli pomiędzy ZAM-KNIĘTY a OTWARTY.
- z Wprowadzić zmierzone wartości w konfigurację parametru - **czas działania... lub czas zadziałania lameli żaluzji.**

## **Test funkcjonalny**

Funkcjonalność wyjść wyświetla się za pomocą diody LED stanu przycisku obsługi ręcznej (6).

**1**/**auto 1** wyświetla stan wyjść **C1** .. **C8** F <sup>₹</sup> 1/auto 1 wyświetla stan wyjść C1 ..<br>
(16-kanałowe) odpowiadające C1 .. C10 (20-kanałowe).

**2**/**auto 2** wyświetla stan wyjść **C9** .. **C16** (16-kanałowe) odpowiadające **C11** .. **C20** (20-kanałowe).

#### **Załącznik**

## **Dane techniczne**

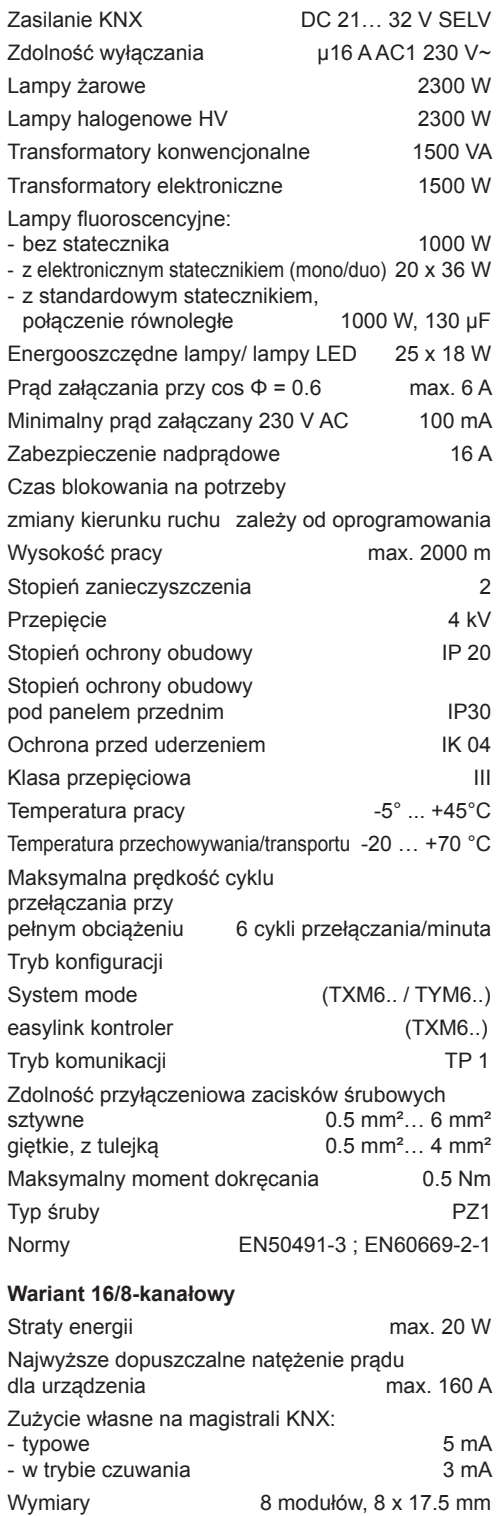

#### **Wariant 20/10-kanałowy**

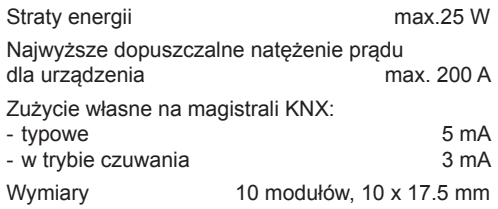

## **Pomoc w razie problemów**

#### **Sterowanie ręczne nie jest możliwe**

Przyczyna 1: przełącznik (1) nie znalazł się w pozycji  $\text{M} \in \text{M} \geq 2$ .

Przełączyć przełącznik na  $\text{1/2}$ 2.

Przyczyna 2: sterowanie ręczne nie zostało uruchomione (Systemlink)

Za pomocą aplikacji zezwolić na ręczne sterowanie

#### **Praca magistrali niemożliwa**

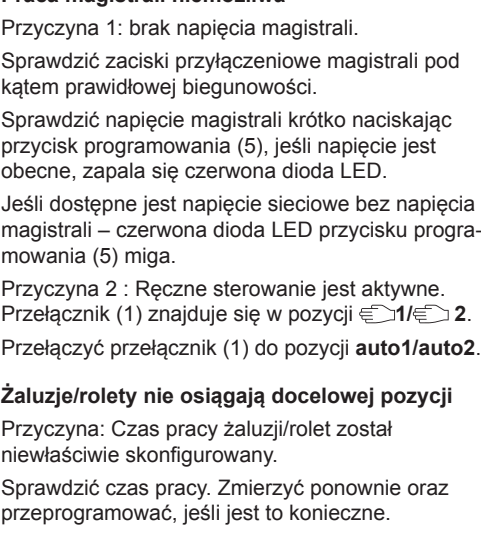

$$
\Sigma \max \quad \Sigma \max
$$
\n
$$
20A \quad 20A
$$
\n
$$
\Sigma \max \quad \begin{matrix}\n\Sigma & \Sigma & \Sigma \\
\Sigma & \Sigma & \Sigma\n\end{matrix}
$$
\n
$$
20A \quad \begin{matrix}\n\mathbf{C1} & \mathbf{C2} & \mathbf{C3} & \dots \\
\mathbf{Cn} & \dots & \n\end{matrix}
$$

Całkowita obciążalność prądowa sąsiednich wyjść: 20 A

⊠

Prawidłowe usuwanie produktu (zużyty sprzęt elektryczny i elektroniczny).

Oznaczenie umieszczone na produkcie lub w odnoszących do niego tekstach wskazuje, że produktu po upływie okresu użytkowania nie należy usuwać z innymi odpadami pochodzącymi z gospodarstw domowych. Aby uniknąć szkodliwego wpływu na środowisku naturalne i zdrowie ludzi wskutek niekontrolowanego usuwania odpadów, prosimy o oddzielenie produktu od innego typu odpadów oraz odpowiedzialny recycling w celu promowania ponownego użycia zasobów materialnych jako dobrej praktyki.

W celu uzyskania informacja na temat miejsca i sposobu<br>bezpiecznego dla środowiska recyklingu tego produktu<br>użytkownicy w gospodarstwach domowych powinni<br>skontaktować się z punktem sprzedaży detalicznej, w którym<br>dokonali

Użytkownicy w firmach powinni skontaktować się ze swoim dostawca i sprawdzić warunki umowy zakupu. Produktu nie należy usuwać z innymi odpadami komercyjnymi.

Do stosowania w całej Europie  $\epsilon$   $\epsilon$  oraz w Szwajcarii